# **Plagiarism Check with Turnitin**

## **Supervisors' Manual**

The following description focuses on the originality check of the degree thesis. The same procedure is applied for double-checking other texts such as semester papers, manuscripts etc.

### **General Information on the thesis check**

Your graduand needs to autonomously check her/his thesis with the online software *Turnitin*, generate a PDF of the result report and upload that report along with the original file of the final thesis to the cockpit. In doing so, she/he declares that both files – the one handed in as final thesis and the one on which the plagiarism check was run – are identical.

This implies that there is no need for you to redo the plagiarism check as you can simply check the PDF result report.

### Interpretation of the similarity index

The similarity index should be considered as an additional instrument for the evaluation of a thesis and <u>cannot substitute</u> <u>the individual evaluation by the supervisor</u>. In particular, the analysis of the similarity index needs to consider the highlighted sources and matches, citations that potentially have not been recognized as such, and the field of research where standardized terminology may be recurring.

Therefore, it is not possible to define a priori a threshold value for the similarity index above which a thesis needs to be rejected.

The following explanations are excerpts taken from <u>this</u> (\*) und <u>this</u> (\*\*) Turnitin webpage and may help you to size the results of the Turnitin Similarity Report:

The Similarity Report is the result of comparison between the text of the submission against the search targets selected for the assignment; this may include billions of pages of active and archived internet information, a repository of works previously submitted to Turnitin, and a repository of tens of thousands of periodicals, journals, and publications.\*

Turnitin does not check for plagiarism in a piece of work. Instead, we will check a student's work against our database, and if there are instances where a student's writing is similar to, or matches against, one of our sources, we will flag this for you to review.\*\*

It is perfectly natural for an assignment to match against some of our database. If your student has used quotes and has referenced correctly, there will be instances where we will find a match. The similarity score simply makes you aware of any problem areas in a student's paper; you can then use this as a tool as part of a larger process, in order to determine if the match is or is not acceptable.\*\*

Similarity Reports provide a summary of matching or highly similar text found in a submitted paper. [...] The color of the report icon indicates the similarity score of the paper, based on the amount of matching or similar text that was uncovered. The percentage range is 0% to 100%. The possible similarity indices are [original text non coloured]: \*\*

- Blue: No matching text
- Green: One word to 24% matching text
- Yellow: 25-49% matching text
- Orange: 50-74% matching text
- *Red: 75-100% matching text*

## Double check the report (optional)

However, you may redo the upload again in case you want to use the web-viewer and/or you have doubts about the document supplied by the student.

In case you want to repeat the upload, please use your personal Turnitin account supplied to you by the library. Below you find a short outline of the procedure, followed by a detailed description of each step.

## **Outline of workflow**

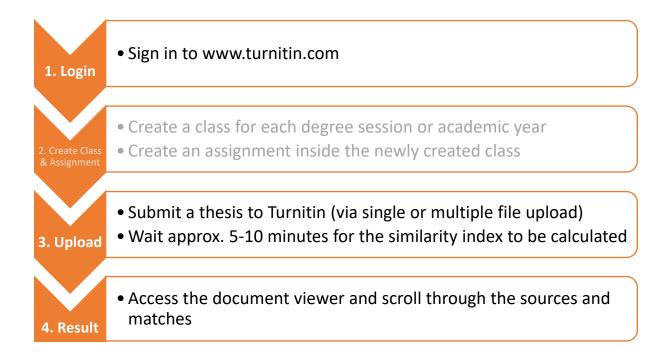

## Please note!

(1) You need to have an active class and assignment in order to upload a document. Step no. 2 (*Create Class & Assignment*) is done only once for each degree session or academic year. It is not necessary to create a new assignment for each student/thesis to be checked.

(2) When you redo the upload with your account, you will obtain a very high similarity index (~ 90-100%), since the document that was uploaded by the student is already part of the pool of papers Turnitin uses to double check future uploads. Therefore, you need to exclude this source/match in order to obtain the correct similarity index.

### **Detailed description:**

#### Step 1: Login

Go to <u>www.turnitin.com</u> and access your account. If you have not set up your account yet, please follow the instructions in the e-mail that you received from Turnitin when the Library created your account.

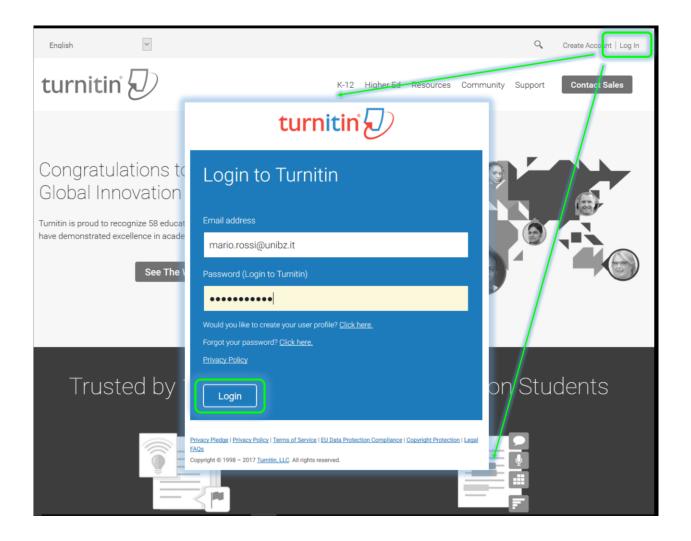

### Step 2: Create a virtual class

Click + Add Class

|                                                 | Turnitin Admin     | UserInfo   Messages | Instructor 🔻   Englis | sh ▼   Roadmap   ⑦ Help   Logout |
|-------------------------------------------------|--------------------|---------------------|-----------------------|----------------------------------|
|                                                 |                    |                     |                       |                                  |
|                                                 |                    |                     |                       |                                  |
|                                                 |                    |                     |                       |                                  |
|                                                 |                    |                     |                       |                                  |
| he "Add Class" button. To display a class's ass |                    |                     |                       |                                  |
|                                                 |                    |                     |                       |                                  |
|                                                 |                    |                     |                       | + Add Class                      |
|                                                 |                    |                     | All Classes           | Expired Classes Active Classes   |
|                                                 | Statistics         | Edit                | Copy                  |                                  |
|                                                 |                    | <i>\</i>            | 6                     | ŵ                                |
|                                                 |                    |                     |                       |                                  |
|                                                 |                    |                     |                       |                                  |
|                                                 |                    |                     |                       |                                  |
|                                                 |                    |                     |                       |                                  |
|                                                 |                    |                     |                       |                                  |
|                                                 |                    |                     |                       |                                  |
|                                                 |                    |                     |                       |                                  |
| Privacy Policy                                  | Research Resources |                     |                       |                                  |

### Please note!

If you plan to regularly double-check the theses of your graduands, we recommend creating a class for each (academic) year, or even for each examination session, in particular if you have a large number of students. If you have only a small number of students every now and then and/or if you are not planning to regularly double-check all the theses but mainly rely on the report upload by your student(s), you may even create a class with a *Class end date* some day in the future (see *Class settings* below).

| Class type:          | please select Standard                                                         |
|----------------------|--------------------------------------------------------------------------------|
| Class name:          | your choice                                                                    |
| Enrollment password: | your choice; not needed afterwards if class is used for autonomous checks only |
| Subject area(s):     | please select one or more values                                               |
| Student level(s):    | please select one or more values                                               |
| Class end date:      | please select an end date of the class. After this date, the class             |
|                      | becomes inactive.                                                              |

Please insert the corresponding information and click Submit.

| turnitin                                            |                                                                                                    |
|-----------------------------------------------------|----------------------------------------------------------------------------------------------------|
| All Classes Join Account Join Acco                  | unt (TA)                                                                                                    |
| NOW VIEWING: HOME > CREATE CLASS                    |                                                                                                    |
|                                                     | Create a new class                                                                                                    |
| To create a class, enter a class name and a class e | nrollment password. Click "Submit" to add the class to your homepage. For a master class, you will also need to enter a TA join password. |
|                                                     | Class settings                                                                                                    |
| * Class type                                        | Standard                                                                                                    |
| <ul> <li>Class name</li> </ul>                      | Graduation sessions Summer Semester 2016-17                                                                                               |
| * Enrollment password                               | CHOOSE A PASSWORD                                                                                                    |
| <ul> <li>Subject area(s)</li> </ul>                 | Business/Economics ×                                                                                                    |
| Student level(s)                                    | Undergraduate × Graduate ×                                                                                                    |
| Class start date                                    | 07-Feb-2017                                                                                                    |
| * Class end date                                    | 07-Jul-2017                                                                                                    |
|                                                     | Cancel                                                                                                    |

| Class crea                       | ted                                                                           |                     |                          |                 |    |
|----------------------------------|-------------------------------------------------------------------------------|---------------------|--------------------------|-----------------|----|
| Semester 201<br>If you would lil | s! You have just crea<br>6-17<br>te students to enroll<br>ssword you have cho | themselves in t     | his class, they wil      | I need both the |    |
|                                  | C                                                                             | lass ID 1467        | 1434                     |                 |    |
|                                  | Enrollment pas                                                                | ssword PASS         | WORD123                  |                 |    |
|                                  | you ever forget the cla<br>list. You can view or                              |                     |                          |                 | ne |
| Click the class                  | ame to enter the c                                                            | lass and get st     | arted creating ass       | ignments.       |    |
|                                  |                                                                               |                     |                          | Continue        |    |
|                                  | Copyright © 1998 -                                                            | - 2017 Turnitin, LL | .C. All rights reserved. |                 |    |

#### Step 3: Add an assignment

In order to check a thesis, you need to create a so-called Assignment. For the purpose of checking one or more theses in one class (e.g. during one examination session), one assignment is sufficient. It is not necessary to create a new assignment for each student/thesis to be checked. Once you create a new class, though, a new assignment must be created.

| peen made to the assignment. You can make submissions by clicking on the "Submit" option in the assignment's |  |
|----------------------------------------------------------------------------------------------------|--|
| been made to the assignment. Too can make submissions by clicking on the Submit option in the assignments    |  |
|                                                                                                    |  |
|                                                                                                    |  |
| Add Assignment                                                                                               |  |
| ACTIONS                                                                                                    |  |
|                                                                                                    |  |
|                                                                                                    |  |

Please insert the mandatory settings, and have a look at the optional ones.

| Assignment title  Thesis Submission  Point value  Optional  Allow only file types that Turnitin can check for originality | Start date •         07-Feb-2017         at       11         Due date •         07-Jul-2017         at       11         Search       PM |
|----------------------------------------------------------------------------------------------------|----------------------------------------------------------------------------------------------------|
| <ul> <li>O Allow any file type ♥</li> <li>         ★ Optional settings     </li> </ul>                                    | 15-Feb-2017 00<br>at 12 ↓ : 00 ↓ AM ↓                                                                                                   |

|                                                                     | Close options                                                                                                    |
|---------------------------------------------------------------------|----------------------------------------------------------------------------------------------------|
|                                                                     | Enter special instructions 📀                                                                                                    |
|                                                                     |                                                                                                    |
|                                                                     | Allow submissions after the due date?<br>Ves<br>No                                                                              |
| Select Yes for the Originality/Similarity Report to be<br>created.  | Originality Report<br>Generate Originality Reports for submissions?<br>Yes<br>No                                                |
|                                                                     | Generate Originality Reports for student submissions<br>immediately (can overwrite reports until due date)                      |
| Select Yes or No according to whether you want to<br>exclude or not | <ul> <li>Yes</li> <li>No</li> <li>Exclude quoted materials from Similarity Index for all papers in this assignment? </li> </ul> |
| (1)the bibliography/list of references of a text,                   | • Yes                                                                                                    |
| (2)quotations,                                                      | O <sub>N0</sub>                                                                                                    |
| (3)a certain number of words/percentage                             | Exclude small matches? 0                                                                                                    |
| from the similarity index for all papers uploaded.                  | Yes     No                                                                                                    |
| These three options can be changed/set even later                   |                                                                                                    |
| when viewing the document.                                          | Exclude matches by:*  Word Count: 3 words                                                                                       |
|                                                                     | Percentage: 0 %                                                                                                    |
|                                                                     | Allow students to see Originality Reports? 0                                                                                    |
|                                                                     | Yes   No                                                                                                    |
|                                                                     |                                                                                                    |
| Select whether the papers uploaded will become part                 | Submit papers to:  standard paper repository                                                                                    |
| of Turnitin's paper repository or not.                              |                                                                                                    |
|                                                                     | Search options:  Student paper repository                                                                                       |
| Select which sources should be searched                             | Current and archived internet                                                                                                   |
| when double checking the originality.                               |                                                                                                    |
|                                                                     | Periodicals, journals, & publications                                                                                           |
|                                                                     |                                                                                                    |
|                                                                     |                                                                                                    |
|                                                                     | Submit                                                                                                    |

# Step 5: Upload/check a thesis

| Turnitin Admin                              | User Info   Messages   Instructor ▼   English ▼   Roadmaŗ          | p   ⑦ Help   Logout   |
|---------------------------------------------|--------------------------------------------------------------------|-----------------------|
|                                             |                                                                    |                       |
|                                             |                                                                    |                       |
|                                             |                                                                    |                       |
|                                             |                                                                    |                       |
|                                             |                                                                    |                       |
|                                             |                                                                    |                       |
|                                             |                                                                    |                       |
|                                             |                                                                    |                       |
| submissions that have been made to the assi | gnment. You can make submissions by clicking on the "Submit" optio | n in the assignment's |
|                                             |                                                                    | Ū                     |
|                                             |                                                                    |                       |
|                                             | + Add                                                              | Assignment            |
|                                             |                                                                    |                       |
| STATUS                                      | ACTIONS                                                            |                       |
|                                             |                                                                    |                       |
| 0 / 0<br>submitted                          | View More actions 🔻                                                |                       |
|                                             | <u>Edit settings</u>                                               |                       |
|                                             | Submit                                                             |                       |
|                                             | Delete assignment                                                  |                       |

Choose whether you want to do an ordinary single file upload ...

| Submit: Single File Upload *                    | STEP 🔘 🔿 |
|-------------------------------------------------|----------|
| Author                                          |          |
| Non-enrolled student                            |          |
| First name                                      |          |
| Max                                             |          |
| Last name                                       |          |
| Mustermann                                      |          |
| Submission title                                |          |
| Thesis                                          |          |
|                                                 |          |
| What can I submit?                              |          |
| Choose the file you want to upload to Turnitin: |          |
| Choose from this computer                       |          |
| Choose from Dropbox                             |          |
|                                                 |          |
| Choose from Google Drive                        |          |
|                                                 |          |

...or a multiple file upload:

| _      | ubmission Preview (editing fields is not required)            | , PostScript | , PDF, HTML, RTF, Open | Office (ODT), | Hangul (HWF | <sup>,</sup> ), |
|--------|---------------------------------------------------------------|--------------|------------------------|---------------|-------------|-----------------|
| Submit | File                                                          | Accepted?    | Student                | Last name     | First name  | Title           |
|        | Chocolate_Confectionery_Industry_Profile_Europ_August2015.pdf | Yes          | Non-enrolled student 🗸 | Mustermann    | Max         | The             |
|        | Inside_and_outside_liquidity.pdf                              | Yes          | Non-enrolled student 🗸 | Rossi         | Mario       | The             |
| $\sim$ |                                                               |              |                        |               |             |                 |

**File types allowed:** Microsoft Word, Excel, PowerPoint, WordPerfect, PostScript, PDF, HTML, RTF, OpenOffice (ODT), Hangul (HWP), Google Docs, and plain text

Click Upload, then Confirm (no screenshot) and then Go to assignment inbox:

| Congratulations - your submission is com<br>copy of this receipt from within the Docum | nplete! This is your digital receipt. You can print a nent Viewer.                                                                                                    |
|----------------------------------------------------------------------------------------|----------------------------------------------------------------------------------------------------|
| Author:<br>Max Mustermann                                                              | « Page 1 »                                                                                                    |
| Assignment title:<br>Thesis Submission                                                 | Neutralina Maleina<br>Maria Unio Amini                                                                                                    |
| Submission title:<br>Thesis                                                            | The energy of the state of the energy of the state of the state of the       |
| File name:<br>Test Turnitin_Destination Marketing.pdf                                  | <sup>1</sup> No comparison process parameters have been represented by a second parameter based on the process parameters of the second parameters of the second parameters of th |
| File size:<br>263.8K                                                                   | • Subscription from the strengthene strengthenes strengthenes strengthene strengthene strengthene strengthene s          |
| Page count:<br>1                                                                       | Magazite                                                                                                    |
| Word count:<br>423                                                                     | and Theorem Monte y Bennot (1) (1) and Benny and (2). The benny and (2) and (2) a            |
| Character count:<br>2590                                                               | Res. 1, App. 3.1 (2016) Statistical methods are appropriate and a statistic assumption and a statistic assumption and a statistic assumpting assumption and a statistic assumption a          |
| Submission date:<br>07-Feb-2017 4:21 PM CET                                            |                                                                                                    |
| Submission ID:<br>767734985                                                            |                                                                                                    |

## Step 6: Wait for the similarity index to appear (5–10 Minutes depending on the length of the document)

From time to time refresh the page (by pressing F5) until a percentage value appears. Click on it in order to access the document viewer.

| turni          | tin                                                    |                 |                     |                   |                       |                    |                    |           |
|----------------|--------------------------------------------------------|-----------------|---------------------|-------------------|-----------------------|--------------------|--------------------|-----------|
| Assignments    | Students                                               | Grade Book      | Libraries           | Calendar          | Discussion            | Preferences        |                    |           |
| NOW VIEWING: H | HOME > GRADUATION                                      | I SESSIONS SUMM | ER SEMESTER 2       | 016-17 > THESIS   | SUBMISSION            |                    |                    |           |
| Thesis S       | ignment inbox. To vie<br>Ubmission<br>VIEWING: NEW PAR |                 | e paper's title. To | o view an Origina | lity Report, click tł | he paper's Origina | lity Report icon i | n the sin |
|                | AUTHOR                                                 |                 |                     | TITLE             |                       |                    | SIMILARITY         |           |
|                | Max Mustermann                                         | 1               |                     | Thesi             | s                     |                    |                    | Г         |
| Submit File    | EWING. NEW PAPE                                        | RS V            |                     |                   |                       |                    | Ļ                  |           |
|                | AUTHOR                                                 |                 |                     | TITLE             |                       | C                  | SIMILARITY         |           |
|                | Max Mustermann                                         | Thesis          |                     |                   |                       |                    |                    |           |

#### Step 7: The document viewer

After clicking on the similarity index, the document viewer pops up in a separate window:

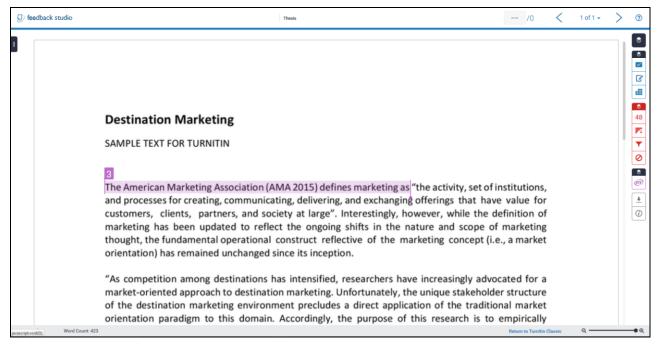

On the right hand side, you see several blue and red coloured icons. By clicking on the red ones – here number 48 – the Match Overview is shown:

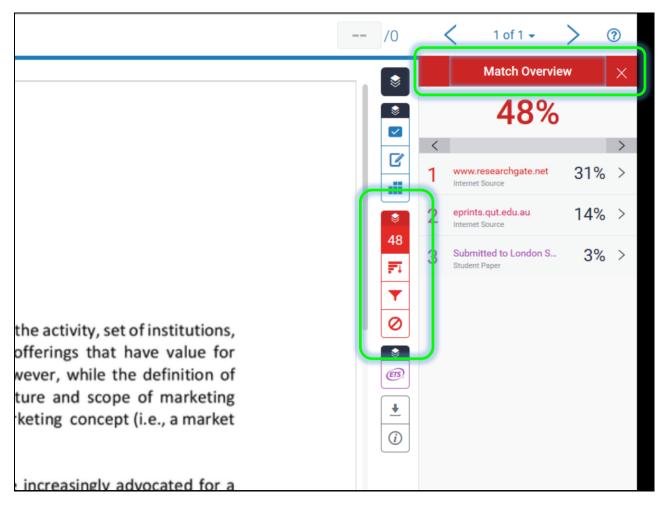

By clicking on the small arrow > next to the single percentages, you enter the Match breakdown, which means all matches that correspond to the source that you selected in the Match Overview.

In the Match Breakdown, by clicking on >, you can move from one match to the next (see Match 1 of #).

The Exclude Sources button at the bottom on the right allows you to exclude single sources.

| Thesis                                                                                                    | /         | /0       | <     | 1 of 1 +                                                                                                    | > 0                                                                     |
|----------------------------------------------------------------------------------------------------|-----------|----------|-------|----------------------------------------------------------------------------------------------------|-------------------------------------------------------------------------|
| and processes for creating, communicating, delivering, and exchanging offerings that have value for customers, clients, partners, and society at large". Interestingly, however, while the definition of marketing has been updated to reflect the ongoing shifts in the nature and scope of marketing thought, the fundamental operational construct reflective of the marketing concept (i.e., a market orientation) has remained unchanged since its inception. "As competition among destinations has intensified, researchers have increasingly advocated for a market-oriented approach to destination marketing. Unfortunately, the unique stakeholder structure of the destination marketing environment precludes a direct application of the traditional market orientation paradigm to this domain. Accordingly, the purpose of this research is to empirically develop an operational definition of the market orientation construct that can be applied to destination marketing organizations" (Line & Wang, 2017). It is proposed a VRM orientation involves explicit efforts to develop a long-term bodd with selected visitors to the destinat when development of a summa four market in the market orientation involves explicit efforts to develop a long-term bodd with selected visitors to the destinat of the market orientement market in the fold admental barrent market in the fold admental form in the market orientement in 1970. But the broad extent of the field action of the fold admental barrent market in the fold admental form in the develop and the admental admental form the develop of the market in the fold admental form in the develop action of VRM within dy, & Lings, 2011). It is proposed a term of the field, and the absence of any previous reviews in four decades, a key challenge is in providing a focus for such a disparate body of knowledge. The review is structured around one principal question: To what extent is the Destination Marketing Organisation (DMO) reponable for the competitiveness of the destination. The purpou |           |          |       | Match Breakd www.researchgate.net Match 1 of 1 www.researchgate.net termer Source - 2 uns upblication / 229441876.En. publication / 229441876.En. publication / 229441876. | own × 31%<br>31%<br>31%<br>31%<br>31%<br>31%<br>22%<br>16%<br>16%<br>5% |
| ount: 423                                                                                                    | Return to | Turnitin | Class | ic Q —                                                                                                    | Q                                                                       |

The funnel shaped icon allows you to change the settings, i.e. to exclude/include bibliography, citations, etc. .

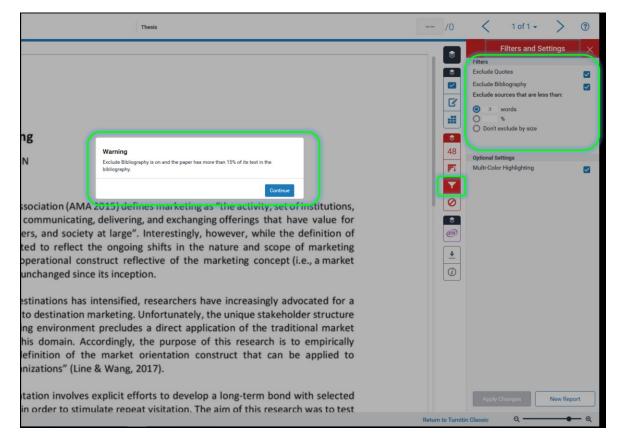